## COMO INSTALAR LA APP Y DAR DE ALTA LA CREDENCIAL DE ESTUDIANTE

( SE REQUIERE LA CREDENCIAL FÍSICA )

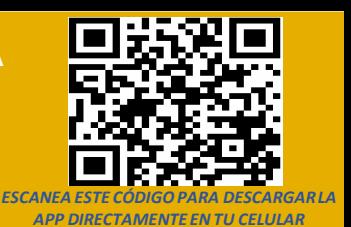

*PARA DESCARGAR LA APLICACIÓN, ES IMPORTANTE CONTAR CON UN TELÉFONO INTELIGENTE (SMARTPHONE) CON CONEXIÓN A INTERNET PERMANENTE Y ASÍ PODER RECIBIR LAS NOTIFICACIONES DE REGISTROS EN LA ENTRADA Y SALIDA DEL ALUMNO.*

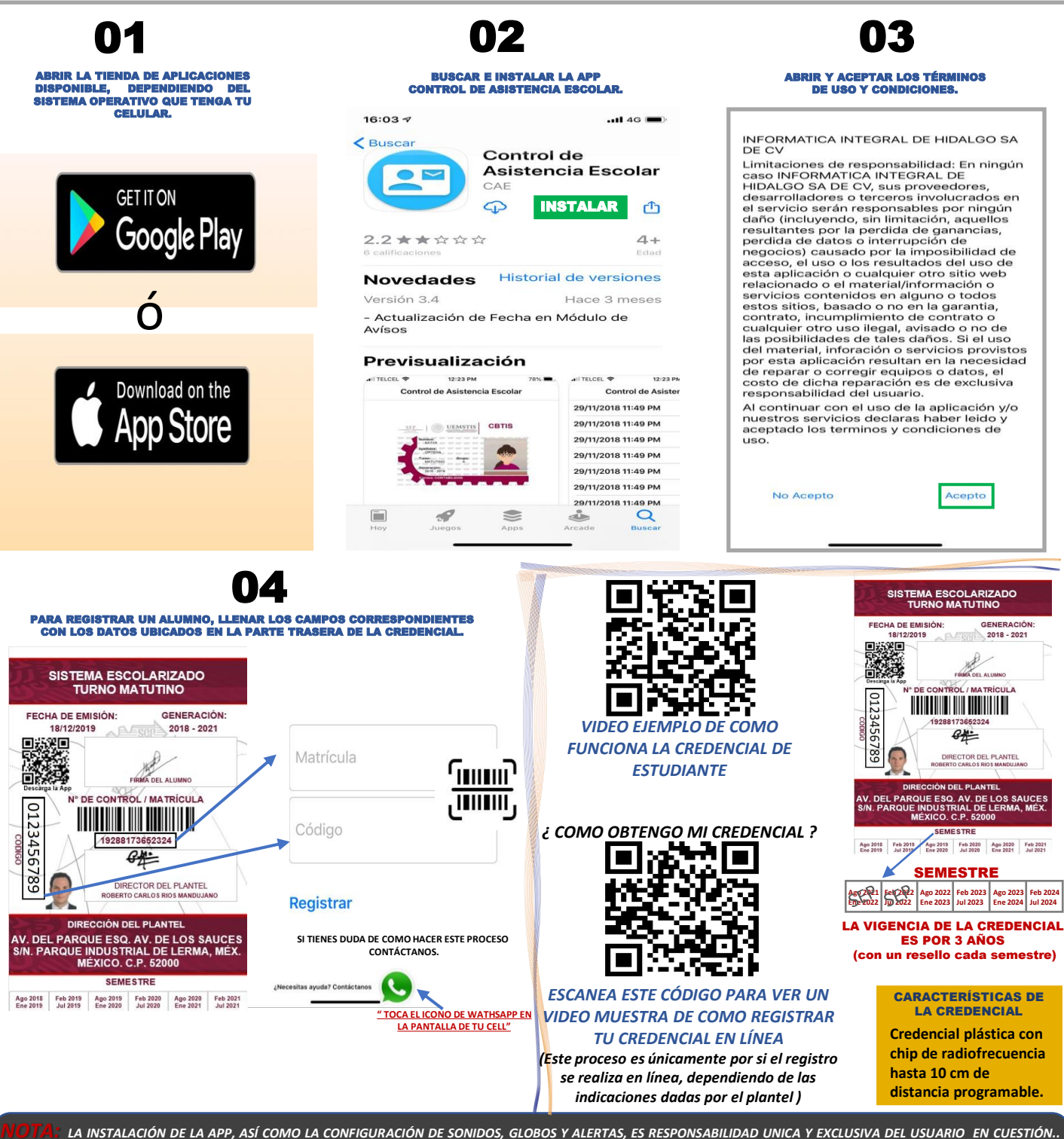

"PROBLEMAS CON LA NOTIFICACIÓN", ACCEDA A LA APLICACIÓN Y EN LA PESTAÑA DE ACCESOS VERIFICAR LOS REGISTROS DE ENTRADA Y/O SALIDA., ( si están ) PERO <mark>NO</mark> LE LLEGO LA NOTIFICACIÓN, ENTONCES CONTACTE AL OPERADOR DE TELEFONÍA CELULAR A LA QUE USTED PERTENECE, AHÍ LE BRINDARAN ASISTENCIA EN LA CONFIGURACIÓN DE NOTIFICACIONES DE SU DISPOSITIVO. ES IMPORTANTE MENCIONAR QUE AL MOMENTO DE QUE EL ALUMNO (A) REGISTRE SU EN ENTRADA O SALIDA, USTED DEBERÁ TENER<br>INTERNET EN SU CELULAR, DE OTRA MANERA NO LE LLEGARAN LAS NOTIFICACIONES. *INTERNET EN SU CELULAR, DE OTRA MANERAN* 

## *MEMBRESÍA DE ACCESO A PLATAFORMA DEL CENTRO DE APOYO A EDUCACIÓN TECNOLÓGICA.*

*AL CONTRATAR NUESTROS SERVICIOS DE PLATAFORMA DE CONTROL DE ASISTENCIA. NUESTRA CREDENCIAL CON CHIP DE RADIOFRECUENCIA PODRÁ CONTAR CON LOS SIGUIENTES BENEFICIOS PARA PADRES DE FAMILIA.*

## **\*Descarga de la aplicación.**

- Envió de notificaciones a padres de familia en los registros de entrada y salida por medio de la APP.
- **\*Envió de notificaciones, citatorios y archivos adjuntos a padres de familia por medio de la App.**
- **\*Visualización en la App de los citatorios y comunicados enviados a padres de familia.**
- $*$ Visualización en la app los reportes de asistencia en entradas y salidas, así como sus materias cursadas. **\*Soporte personalizado vía telefónica ó WhatsApp para resolver cualquier incidencia que se presente con la credencial de estudiante por medio de la App.**
- **\*Modulo de soporte técnico instalado dentro del plantel.**

**BENEFICIOS PARA PARA EL PERSONAL DOCENTE**

**\*El profesor podrá obtener un reporte de inasistencias de alumnos por materia.**

- **\*Pase de lista electrónica por materia en salones de clase.**
- \*El profesor podrá dar sus clases de forma hibrida con un 50% de alumnos presencial y el otro 50% de forma virtual y podrá **..hacer su pase de lista en ambas modalidades electrónica y presencial.**
- **\*El profesor podrá enviar su material de trabajo en datos adjuntos.**
- **\*El alumno los bajara contestará y volverá a subir para su calificación**
- $*$ Cuando las clases sean 100% presenciales el profesor tomara pase de lista electrónicamente por medio de nuestra plataforma. **BENEFICIOS PARA PARA EL PERSONAL ADMINISTRATIVO**

\*Reporte de asistencia por alumno y/o por grupo en entradas y salidas al plantel así como en sus materias cursadas.

**\*Reporte de Inasistencias de alumnos por materia, para poder actuar contra el programa "yo no abandono".**

*CONÓCENOS*

n

п

ы

**\*Solicitud de reposición de credencial.**

\*Envió de notificaciones, citatorios y comunicados en formatos Word, Excel, pdf, e imágenes hacia padres de familia los cuales **recibiremos por medio de la APP.**

*SISTEMA DE EVALUACIÓN E INSCRIPCIONES EN LÍNEA*

\*LÍNEAS DE CAPTURA PARA PAGO DE INSCRIPCIONES Y/O CUALQUIER TIPO DE PAGO QUE EL PLANTEL REQUIERA. \*CONSULTA DE HISTORIALES, CONSULTA DE BOLETAS.

*CIÓN DESEADA* 

\*ENVIÓ DE COMUNICADOS ÚNICOS Y EXCLUSIVOS PARA ALUMNOS.

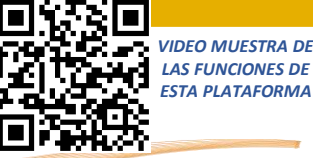

*VISITA EL MODULO DE ATENCIÓN EL CUAL ESTA INSTALADO EN LA ENTRADA DEL PLANTEL, ESTE MODULO TE AYUDARA A RESOLVER PROBLEMAS COMO:*

REQUERIMIENTOS PARA INSTALAR LA APP. COMO INSTALAR LA APP. CONFIGURACIÓN DE NOTIFICACIONES EN TU CELULAR. PORQUE NO LLEGAN LAS NOTIFICACIOI DIFERENTES FORMAS DE CONSULTA DE REGISTROS.

CONSULTA DE REGISTROS EN LÍNEA. COMO SOLICITAR REPOSICIÓN DE CREDENCIAL. LÍNEA TELEFÓNICA PARA ATENCIÓN PERSONALIZADA. SOPORTE TÉCNICO VÍA WHATSAPP.

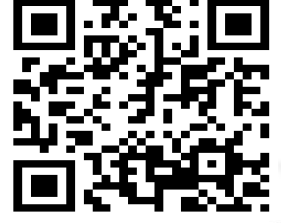

*VIDEO EJEMPLO DE COMO FUNCIONA ESTE MODULO DE SOPORTE TÉCNICO*

*Facebook*

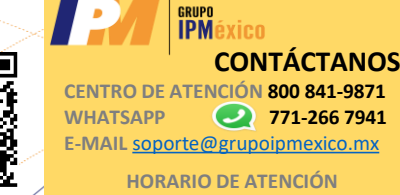

**Lunes a Viernes de 9:00 am a 6:00 pm** 

*PARA GARANTIZAR LA ESTADÍA DEL ALUMNO EN EL PLANTEL Y PODER RECIBIR LAS NOTIFICACIONES DE ENTRADA Y SALIDA ASÍ COMO CONSULTAR LOS REPORTES DE ASISTENCIA EN SUS MATERIAS Y RECIBIR MENSAJES IMPORTANTES QUE NOS ENVÍA LA ESCUELA.*

## *ES NECESARIO APLICAR LOS SIGUIENTES 3 PASOS*

*1.-* BAJAR LA APLICACIÓN Y DAR DE ALTA LA CREDENCIAL DEL ALUMNO.

*2.-* TENER INTERNET DE FORMA PERMANENTE EN EL TELÉFONO DONDE SE HAYA DESCARGADO LA APLICACIÓN.

*3.-* INDICARLE AL ALUMNO QUE AL ENTRAR y/o SALIR, DEL PLANTEL, DESLICE LA CREDENCIAL POR LOS LECTORES DEBIDAMENTE INSTALADOS EN LA ENTRADA. LO ANTERIOR ES PARA QUE USTED PUEDA RECIBIR LAS NOTIFICACIONES **POR MEDIO DE LA APLICACIÓN.** 

*NOTA: DE NO CUMPLIRSE ALGUNO DE ESTOS 3 PASOS, SERA IMPOSIBLE QUE EL PADRE O TUTOR PUEDA RECIBIR NOTIFICACIONES y/o TENER ACCESO A CUALQUIER FORMA DE CONSULTA EN LOS REGISTROS DE ENTRADA Y SALIDA DEL ALUMNO AL PLANTEL.*

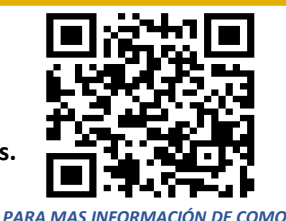

*FUNCIONA ESTA PLATAFORMA ESCANEA ESTE CÓDIGO PARA VER EL VIDEO PROMOCIONAL*